## <span id="page-0-0"></span>**Validation tab**

The **Validation** tab is dedicated to adding, editing, or deleting a hyperlink that starts validation of a selected scope, validation suite, and severity by clicking the hyperlink in the text or by double clicking an element or diagram.

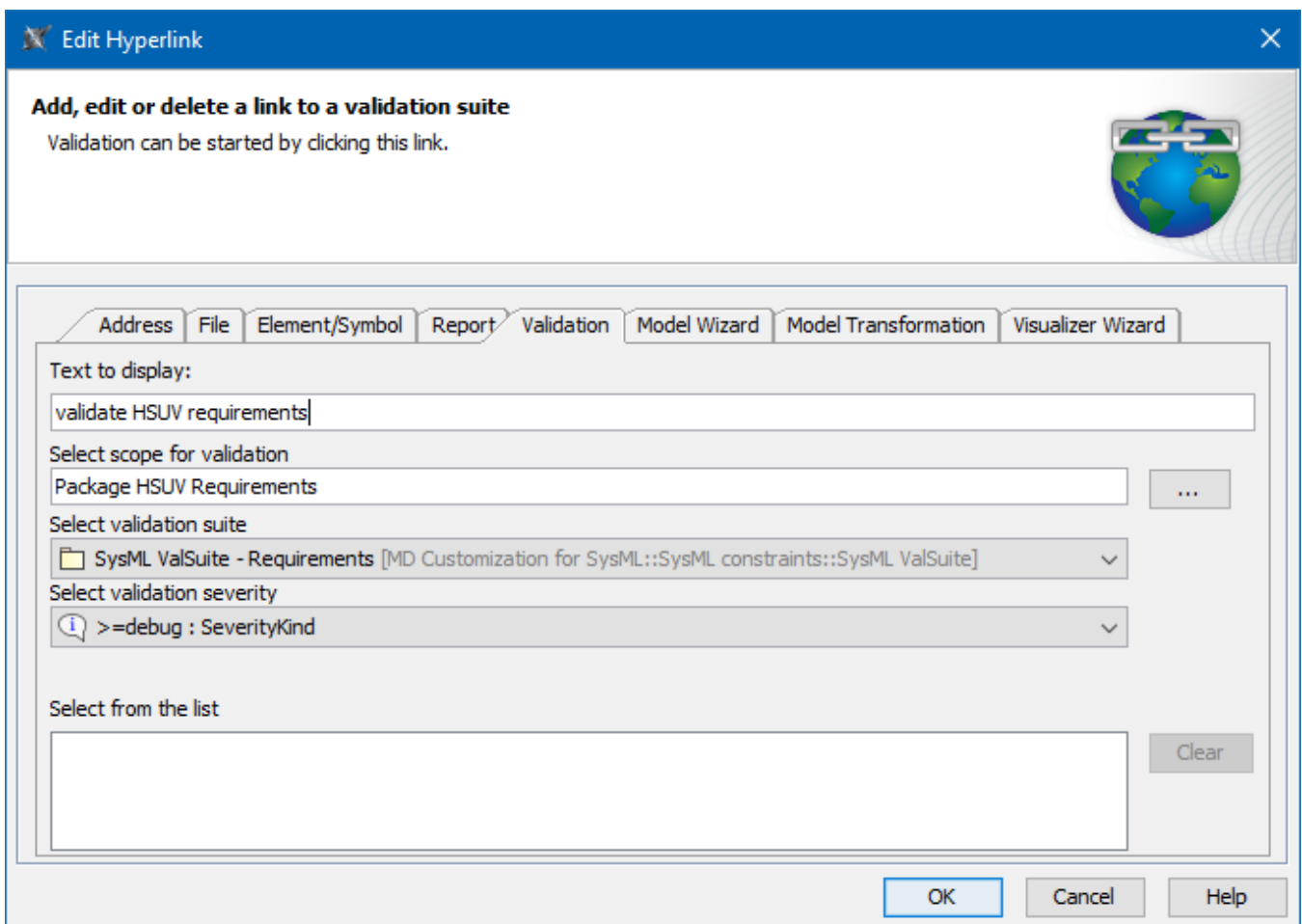

## An example of specified options in the **Validation** tab.

## The table below describes the boxes and buttons found in the **Validation** tab.

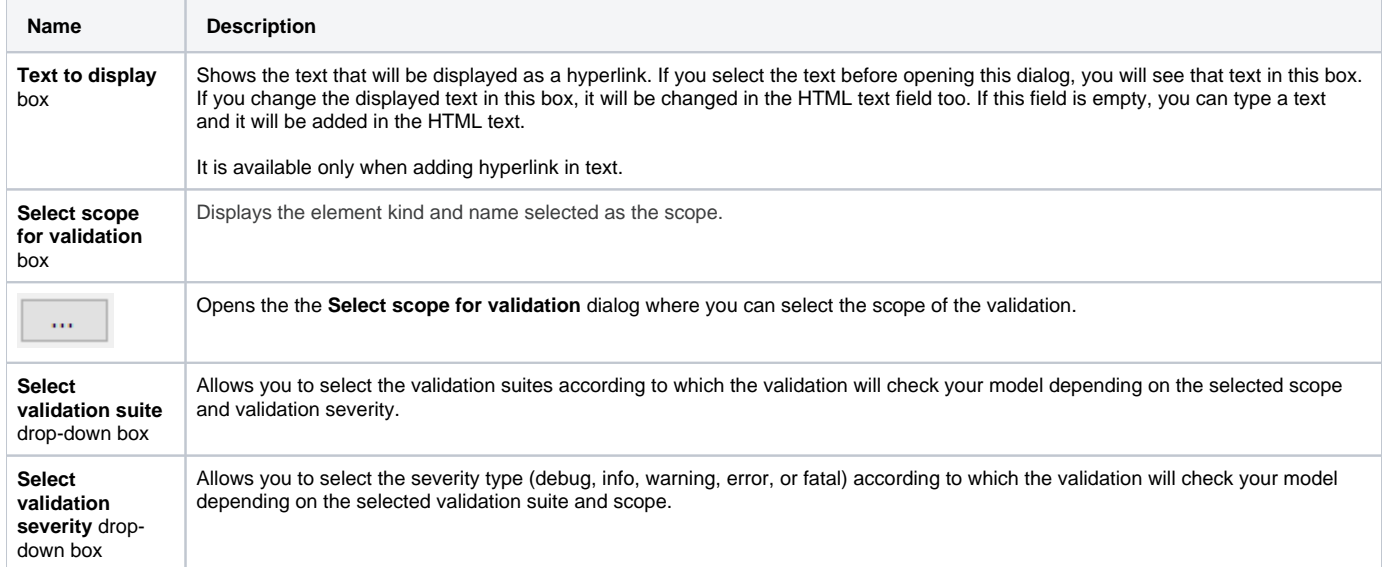

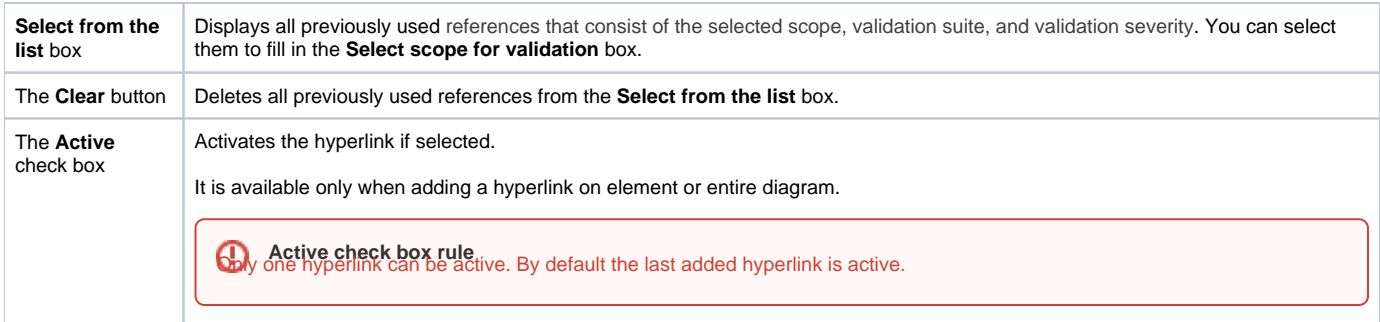

## **Related pages**

- [Report tab](https://docs.nomagic.com/display/MWP190SP3/Report+tab)
- [Validation tab](#page-0-0)
- [Model Wizard tab](https://docs.nomagic.com/display/MWP190SP3/Model+Wizard+tab)
- [Model Transformation tab](https://docs.nomagic.com/display/MWP190SP3/Model+Transformation+tab)
- [Visualizer Wizard tab](https://docs.nomagic.com/display/MWP190SP3/Visualizer+Wizard+tab)
- [Edit Hyperlink dialog](https://docs.nomagic.com/display/MD190SP3/Edit+Hyperlink+dialog)
	- [Address tab](https://docs.nomagic.com/display/MD190SP3/Address+tab)
	- [File tab](https://docs.nomagic.com/display/MD190SP3/File+tab)
	- <sup>o</sup> [Element Symbol tab](https://docs.nomagic.com/display/MD190SP3/Element+Symbol+tab)
	- [Hyperlinks in texts](https://docs.nomagic.com/display/MD190SP3/Hyperlinks+in+texts)
	- [Default settings of hyperlinks to model elements](https://docs.nomagic.com/display/MD190SP3/Default+settings+of+hyperlinks+to+model+elements) [Hyperlinks on elements](https://docs.nomagic.com/display/MD190SP3/Hyperlinks+on+elements)
	- [Manage Hyperlinks dialog](https://docs.nomagic.com/display/MD190SP3/Manage+Hyperlinks+dialog)
- [Opening hyperlinks](https://docs.nomagic.com/display/MD190SP3/Opening+hyperlinks)
- [Selecting referenced element in Containment tree](https://docs.nomagic.com/display/MD190SP3/Selecting+referenced+element+in+Containment+tree)